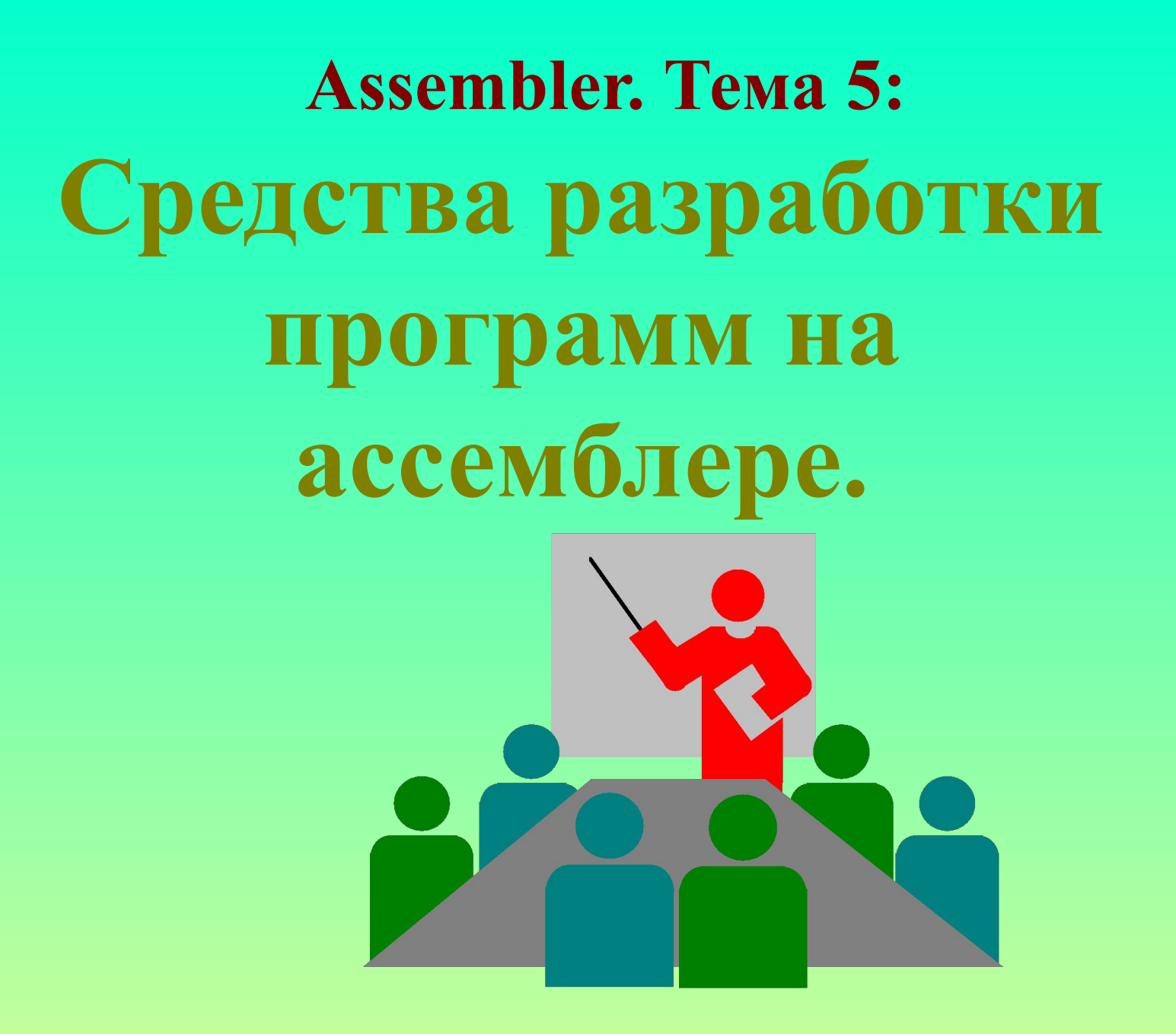

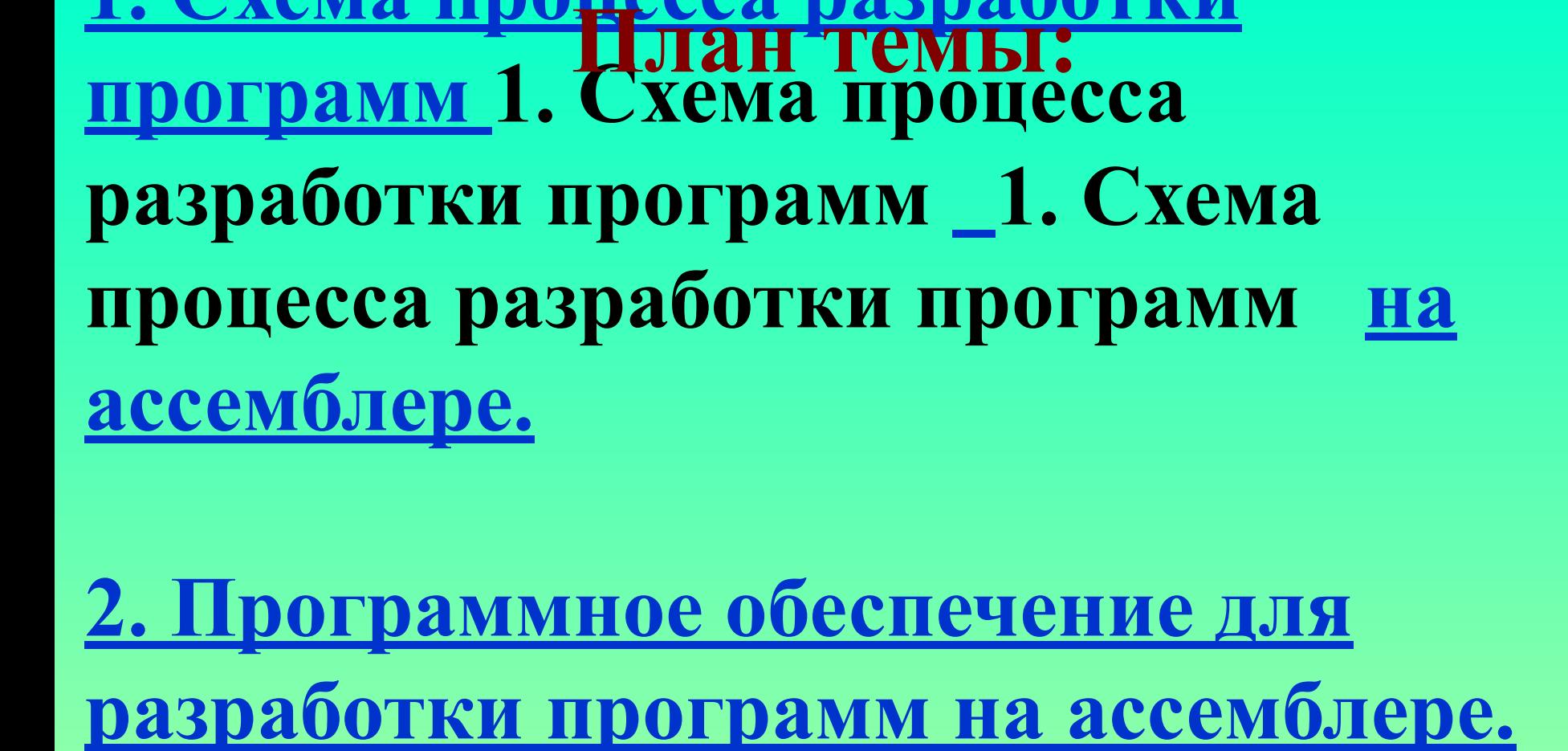

**1. Схема процесса разработки**

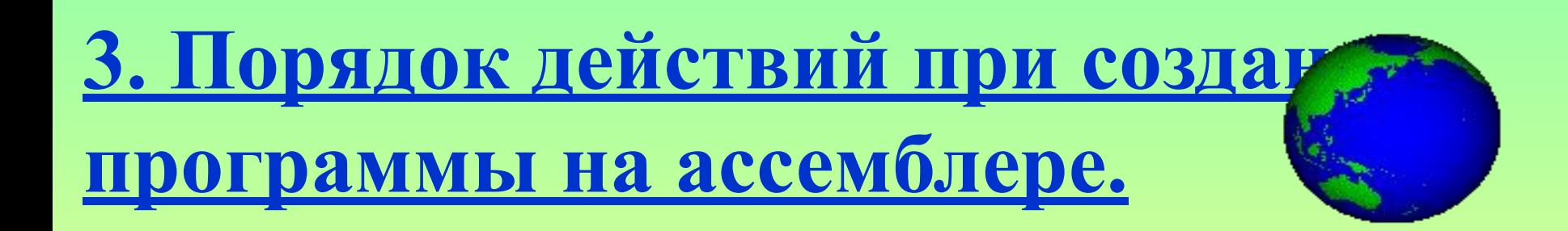

## **1. Схема процесса разработки программ на** *ассемблере:*

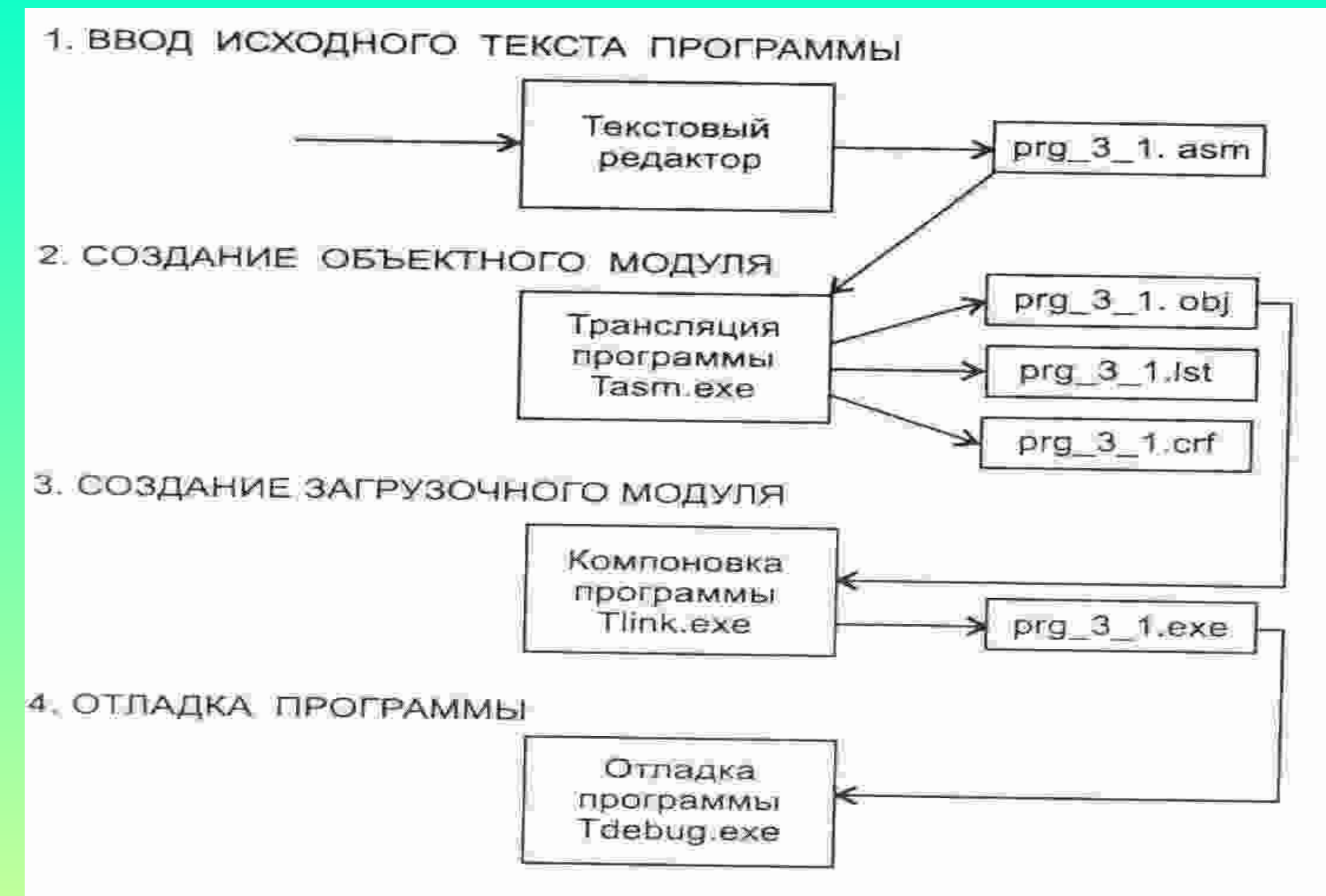

**2. Программное обеспечение для разработки программ на ассемблере.**

**• На первом шаге, когда вводится код программы, можно использовать любой текстовый редактор. Основным требованием к нему является то, чтобы он не вставлял посторонних символов (специальных символов форматирования).**

**• Программы, реализующие остальные шаги схемы, входят в состав программного пакета ассемблера Turbo Assembler (D:\TASM).**

**• Трансляция - процесс формирования**  *объектного модуля* **из текстового файла \*.asm. Выполняет трансляцию программа**  *tasm.exe (tasm32.exe)* **• Компоновка - процесс формирования**  *загрузочного модуля* **из нескольких объектных модулей. Выполняет компоновку программа** *tlink.exe (tlink32.exe)* **• Отладка - процесс выполнения разработанной программы с целью проверки её работы. Выполняется отладка программой**  *td.exe (td32.exe)* **2. Программное обеспечение для разработки программ на ассемблере.**

## **3. Порядок действий при создании программы на ассемблере:**

**1. Все создаваемые вами файлы хранить в своей рабочей папке: D:\Tasm\Bin\9vNik\**

**2. Написать текст программы на Ассемблере в текстовом редакторе Asm\_Edit, или "Блокнот". Сохранить файл с расширением - asm, например, LR1.ASM**

## **3. Порядок действий при создании программы на ассемблере:**

- **3. Для удобства выполнения трансляции (Tasm.exe) и компоновки (Tlink.exe) можно создать текстовый командный файл (расширение - bat) со следующим текстом:**
	- **c:\tasm\bin\tasm %1 %2**
	- **Pause**
	- **c:\tasm\bin\tlink %1**
	- **Pause**

 **Файл сохранить, например, под именем: tasm\_link.bat**

**4. Для запуска созданного командного файла с параметром (имя файла вашей программы) воспользуйтесь программой Windows Commander.** **5. В командной строке Windows Commander дайте комманду: tasm\_link.bat LR1**

- **В Asm\_Edit для трансляции и компоновки нажмите соответствующие управляющие кнопки (II, III).**
- **6. В консольном командном окне прочитайте сообщения выдаваемые программами Tasm.exe и Tlink.exe, если нет сообщений об ошибках, то созданный файл LR1.EXE - это готовая к выполнению созданная вами программа.**
- **7. Для отладки exe-файла и наблюдения за ходом ее выполнения в командной строке дать команду: c:\tasm\bin\td.exe LR1.EXE**

**(B Asm\_Edit нажать кнопку V).** 

**Если td не работает, то запустите его из NC.**

 **3. Порядок действий при создании программы на ассемблере: 8. Основные команды в отладчике Turbo Debuger: <F9> - выполнить всю программу. <F8> - выполнить одну текущую команду программы (пошаговый режим). <Ctrl>+<F2> - сброс выполняемой программы (после этого ее можно запускать повторно). <Alt>+<x> - выход из отладчика Turbo Debuger.** *Рекомендуется выполнять программу в пошаговом режиме и наблюдать при этом за содержимым регистров процессора в специальном окне отладчика.*

**Привести пример разработки программы, выполнив последовательно все этапы.**